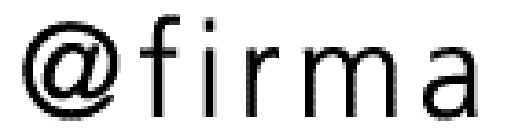

Seminario de Integración de Aplicaciones v5

**Sevilla, 18 de Diciembre de 2.007**

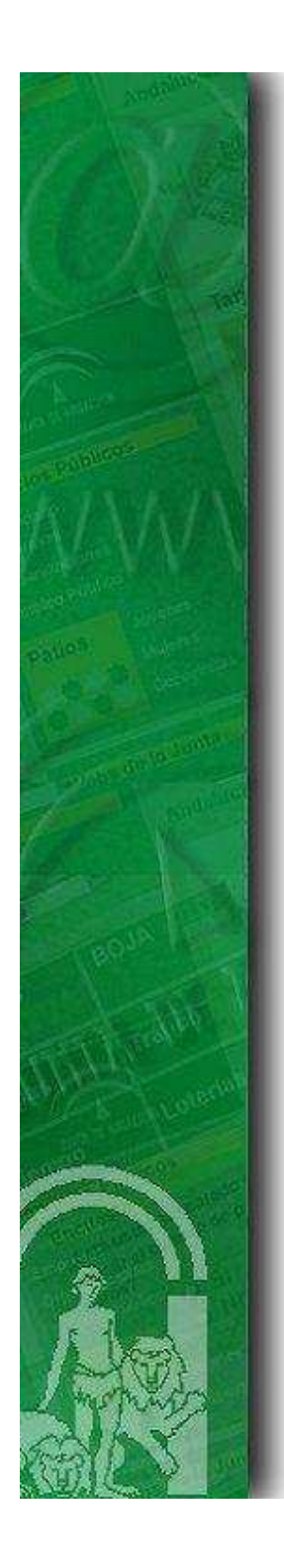

- 1. Introducción
- 2. Arquitectura de @Firma v5
- 3. Nuevas funcionalidades y capacidades de @Firma v5
- 4. Desarrollo de nuevas aplicaciones con @Firma v5

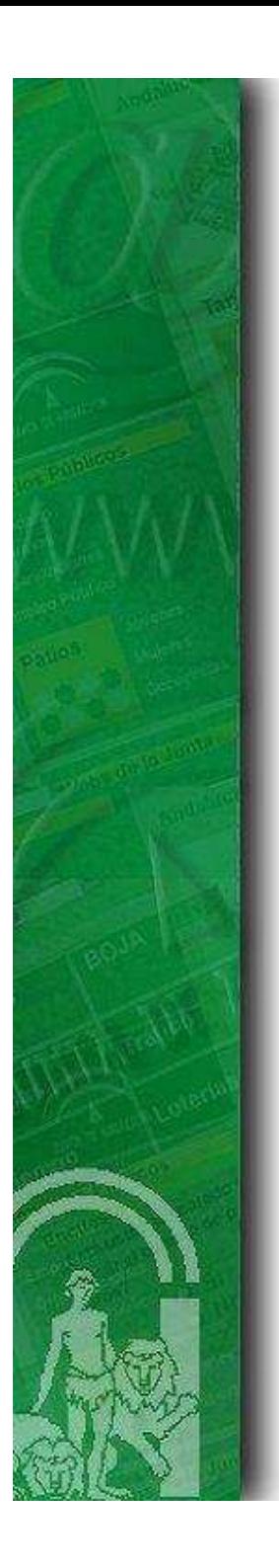

#### 1. Introducción

- 2. Arquitectura de @Firma v5
- 3. Nuevas funcionalidades y capacidades de @Firma v5
- 4. Desarrollo de nuevas aplicaciones con @Firma v5
- 5. Ruegos y Preguntas

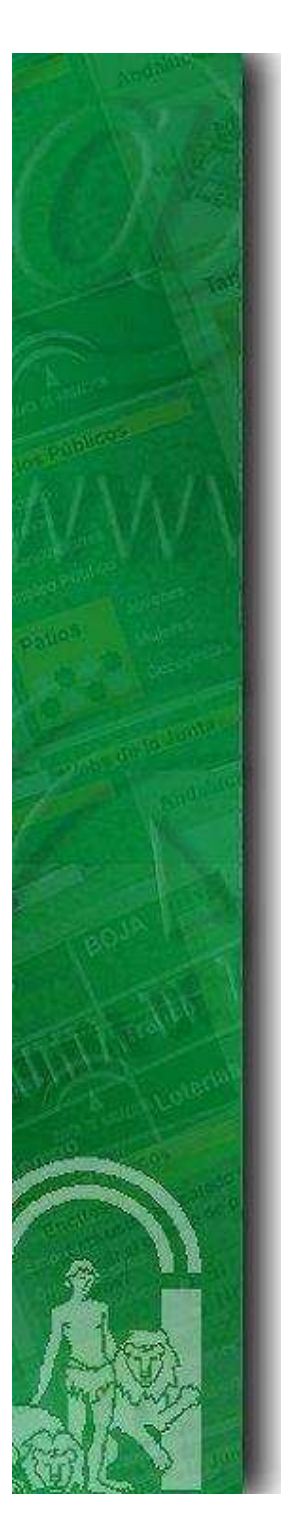

#### Introducción

•

•

# ¿Qué es @Firma?

Es una plataforma electrónica que utiliza certificados digitales X.509 v3 según las principales recomendaciones y estándares internacionales (RFC 2360, 3280, ETSI TS 101 733 v1.5.1, etc.) para la generación y validación de firmas digitales en múltiples formatos (CMS, XADES, XMLDSignature…), así como la validación avanzada de certificados digitales para garantizar en todo momento la integridad y validez de los mismos en el momento de la realización de una firma.

- Versiones de @Firma
	- ➤ V3.x (Fielato, Consejería de Hacienda)
	- $\blacktriangleright$ V4.x (Junta de Andalucía, C. Justicia, C. Medio Ambiente, etc.)
	- $\blacktriangleright$ V5.x (Ministerio de Administraciones Públicas)

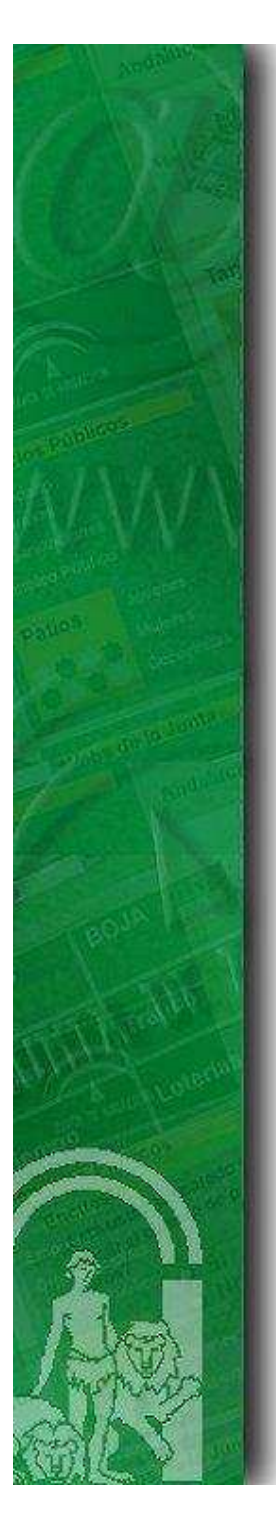

#### 1. Introducción

#### 2. Arquitectura de @Firma v5

- 3. Nuevas funcionalidades y capacidades de @Firma v5
- 4. Desarrollo de nuevas aplicaciones con @Firma v5
- 5. Ruegos y Preguntas

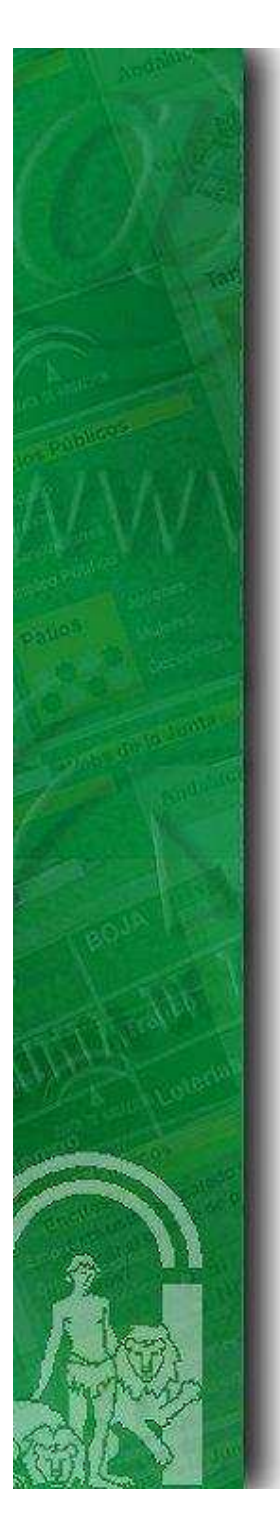

### **Arquitectura Física**

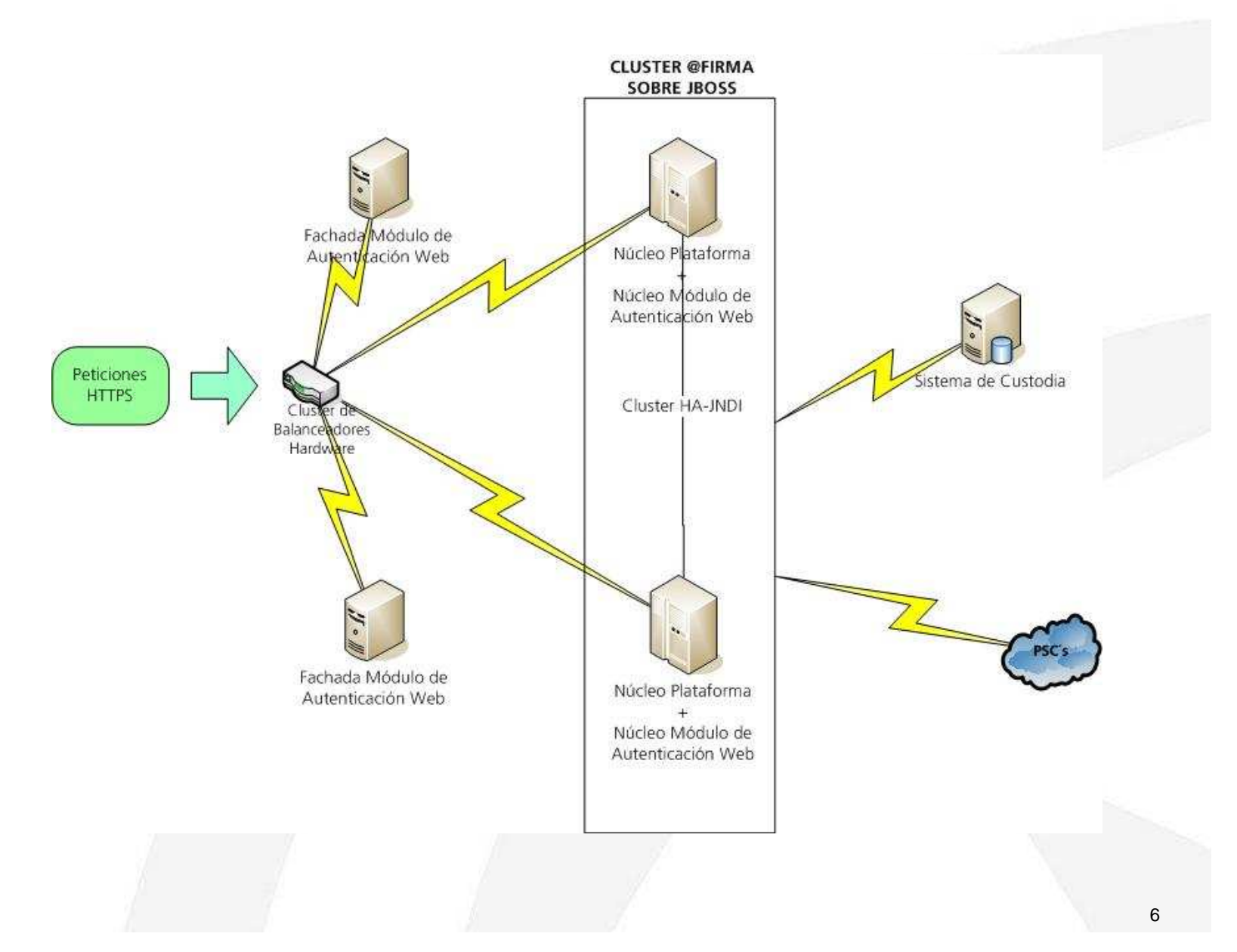

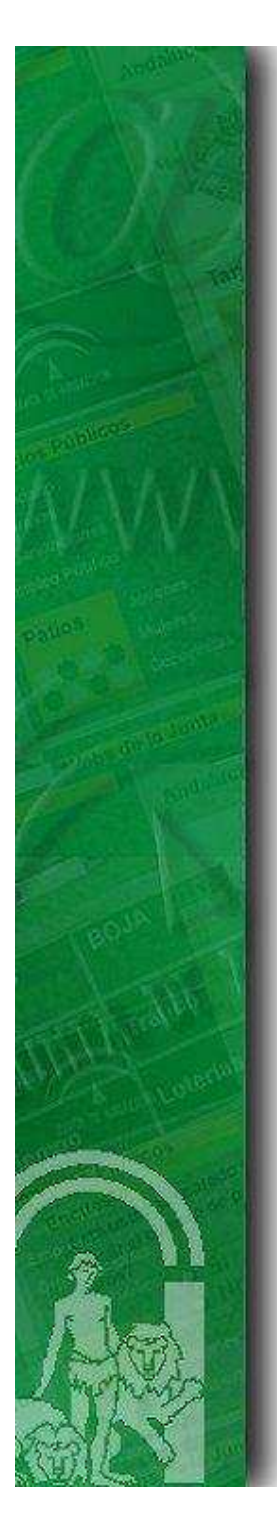

#### Arquitectura lógica – Núcleo

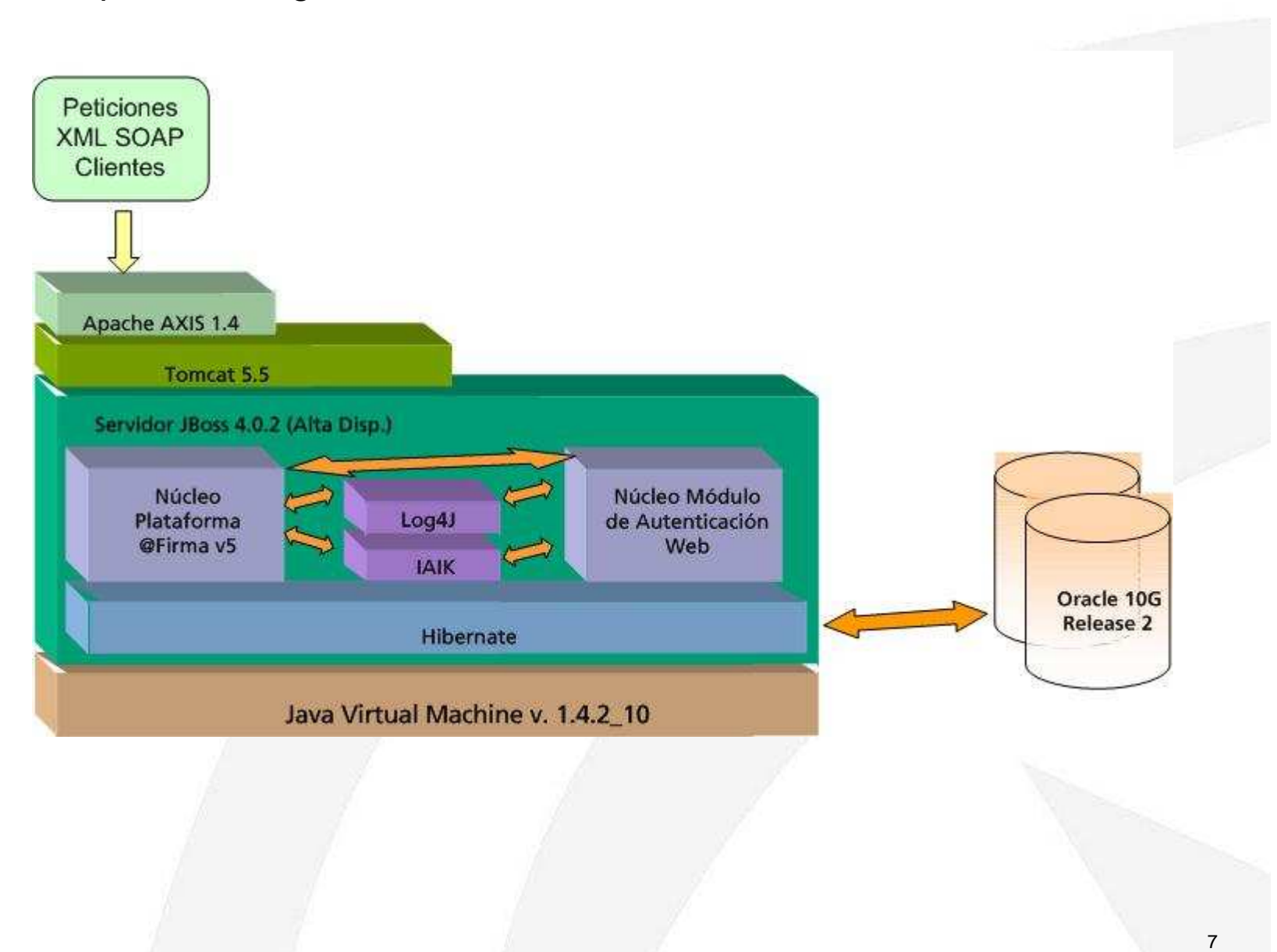

Arquitectura Lógica – Fachada Módulo de Autenticación Web

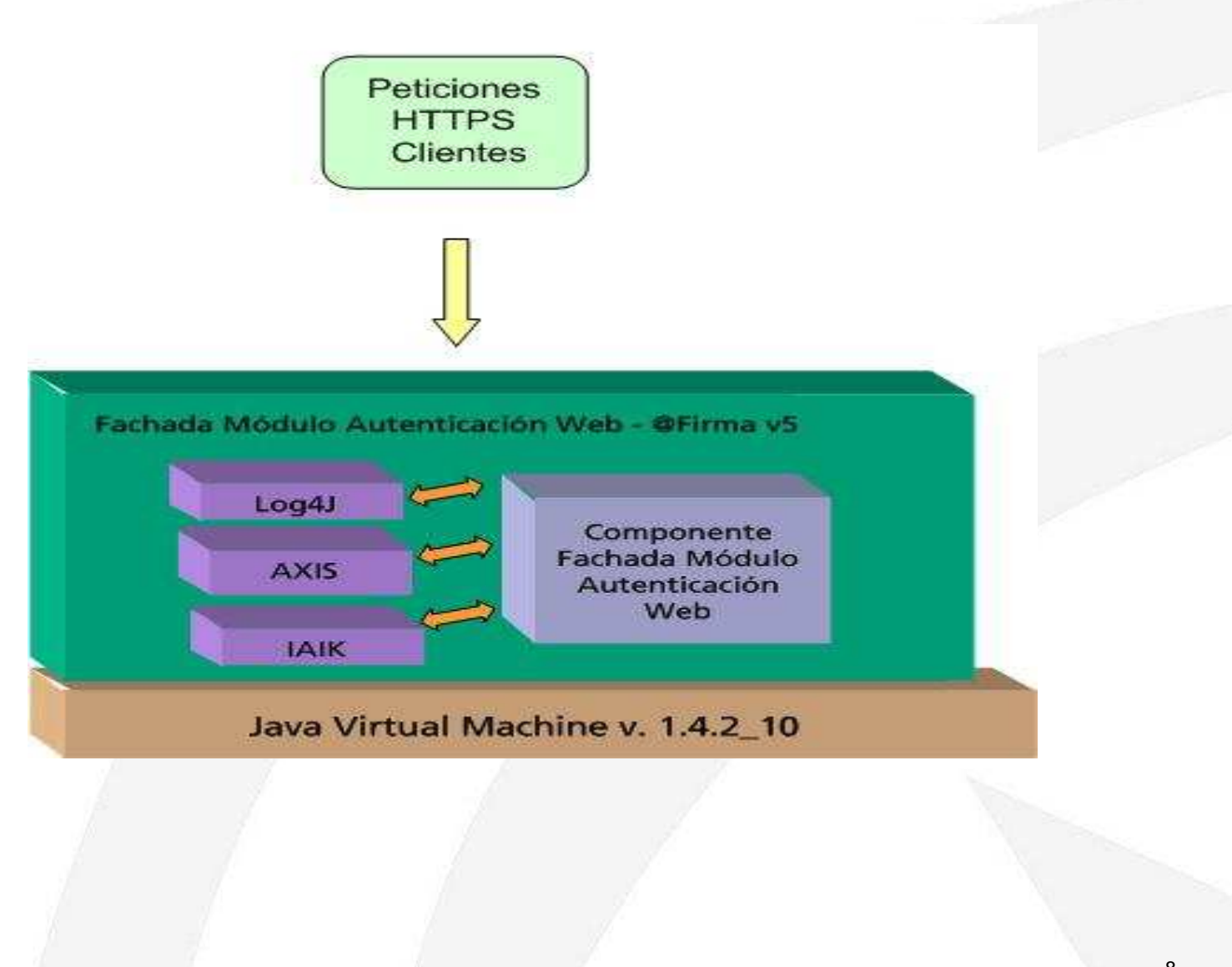

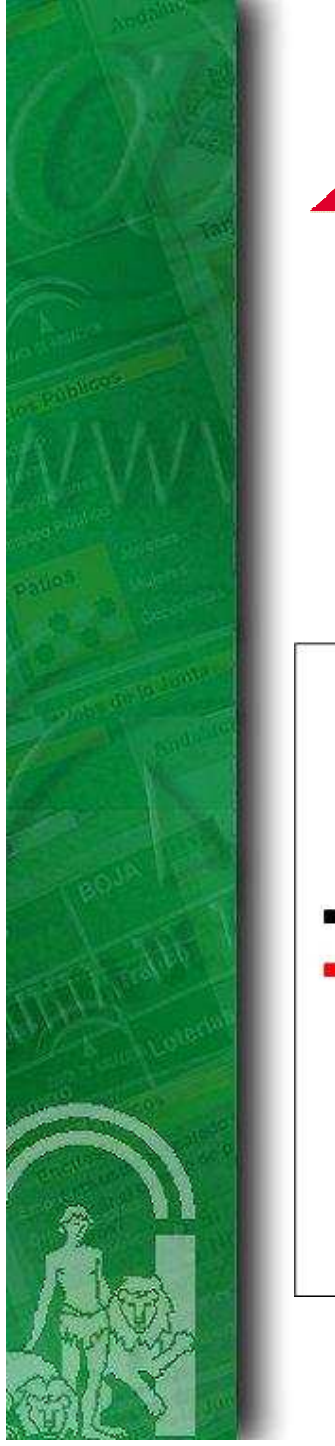

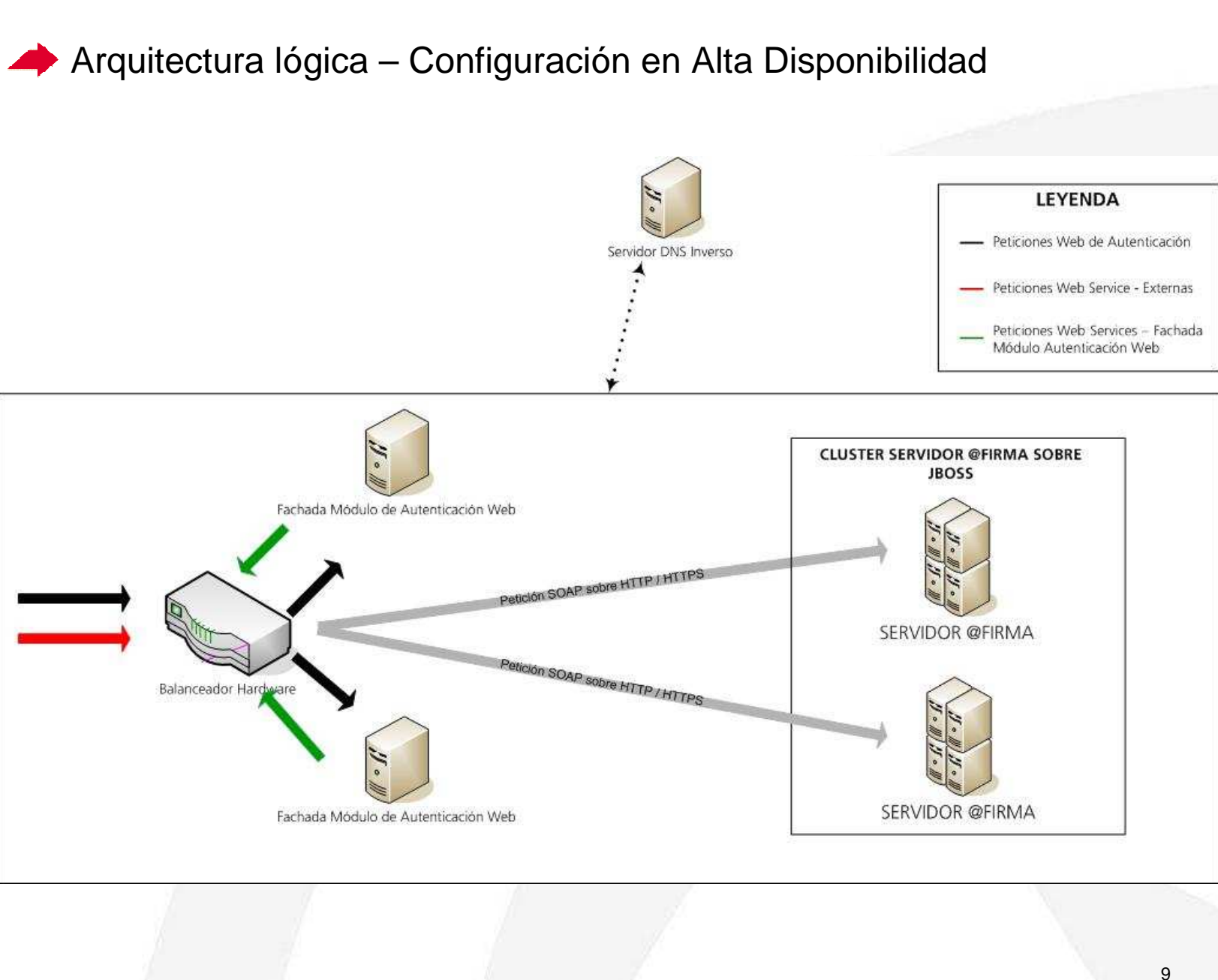

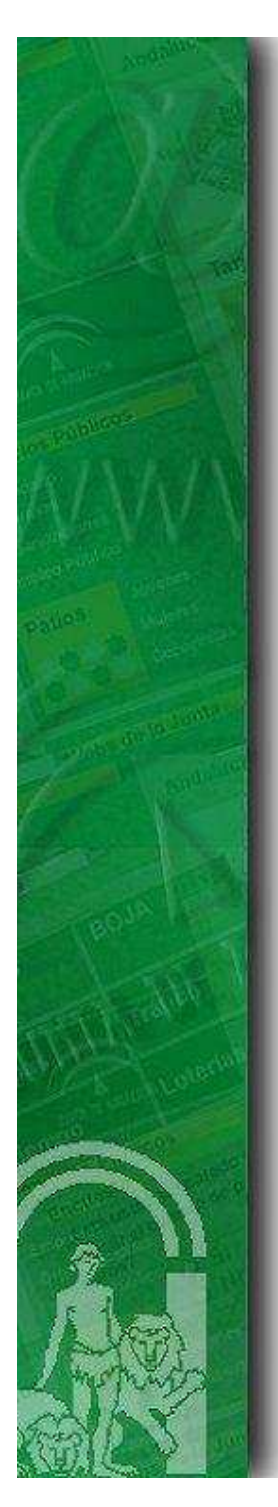

#### 1. Introducción

2. Arquitectura de @Firma v5

#### 3. Nuevas funcionalidades y capacidades de @Firma v5

- 4. Desarrollo de nuevas aplicaciones con @Firma v5
- 5. Ruegos y Preguntas

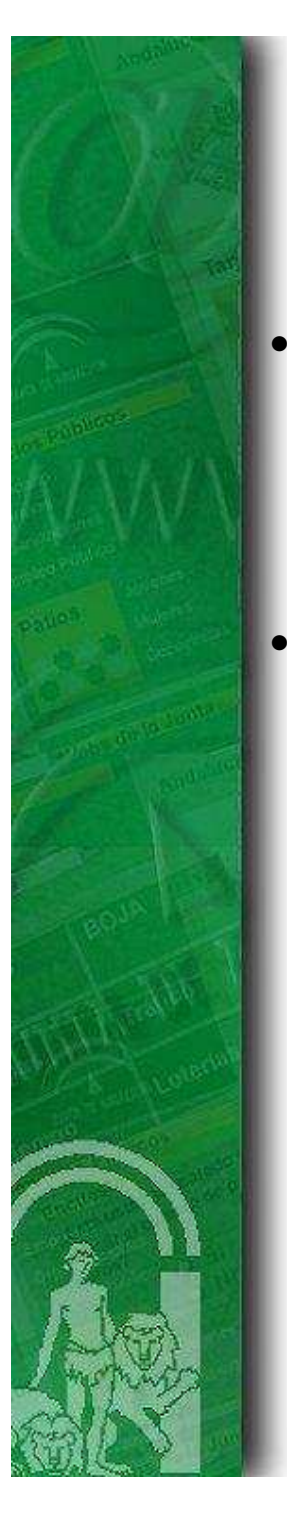

Servicios Web publicados por el núcleo de la plataforma (I)

- Módulo de Validación
	- $\blacktriangleright$ Validación de Certificados.
	- $\blacktriangleright$ Obtención de información de cerificados.
- Módulo de Firma
	- ➤ Firma y multifirma de ficheros.
	- $\blacktriangleright$ Firma en bloque de ficheros y transacciones de firmas.
	- $\blacktriangleright$  Validación de firmas:
		- -Firmas.
		- Multifirmas.
		- -Bloques de firmas.
	- $\blacktriangleright$ Consultas sobre bloques de firma.

Servicios Web publicados por el núcleo de la plataforma (II)

Módulo de Custodia

•

- $\blacktriangleright$  Sobre documentos:
	- -Almacenamiento.
	- -Borrado.
	- -Consulta mediante varios criterios.
- $\blacktriangleright$  Sobre transacciones de firmas y bloques de firma:
	- -Consultas mediante varios criterios.
	- -Actualización de referencia externa.
- • Módulo de Autenticación Web
	- $\blacktriangleright$ Generación de tickets.
	- $\blacktriangleright$ Actualización de tickets.
	- $\blacktriangleright$ Consulta de tickets.

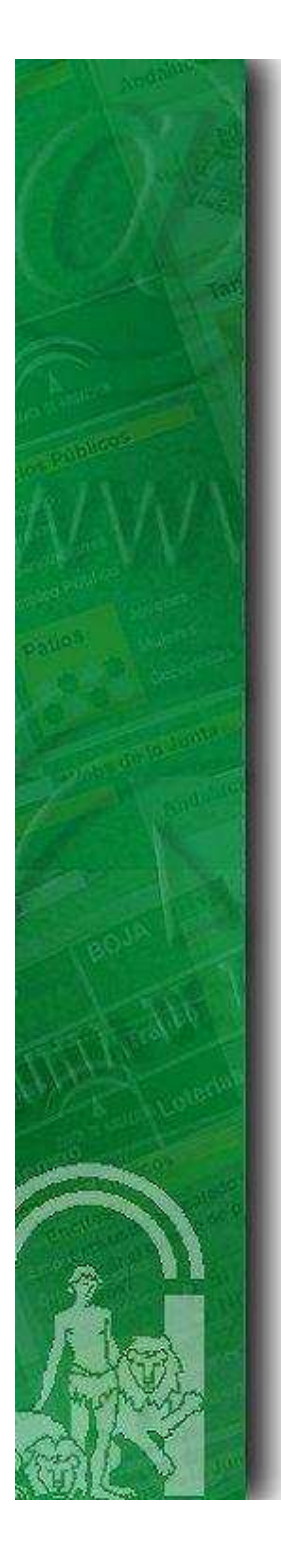

# Cliente de firma digital

- •Soportado en varios sistemas operativos y navegadores Web.
- • Generación de diversos formatos de firma:
	- $\blacktriangleright$ Binarios: PKCS7, CMS, …
	- XML: XMLDSig, XAdES, … $\blacktriangleright$
- • Modos de firma:
	- $\blacktriangleright$ Co y counter para formatos de firma binarios.
	- $\blacktriangleright$ Permite realizar firma de ficheros, datos, Web y firma masiva.
- • Funcionalidad criptográfica:
	- $\blacktriangleright$  Generación de varios tipos de sobre digital (cifrado, firmado, cifrado y firmado).
	- ➤ Cálculo de varios tipos de resumen (MD5, SHA1, …).
	- $\blacktriangleright$ Cifrado simétrico (TripleDES, AES, CAST5, TWOFISH, …).

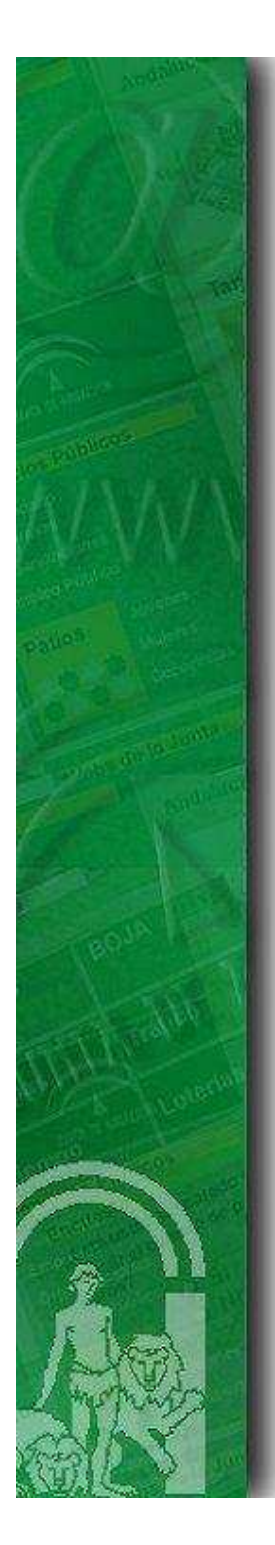

#### 1. Introducción

- 2. Arquitectura de @Firma v5
- 3. Nuevas funcionalidades y capacidades de @Firma v5

#### 4. Desarrollo de nuevas aplicaciones con @Firma v5

5. Ruegos y Preguntas

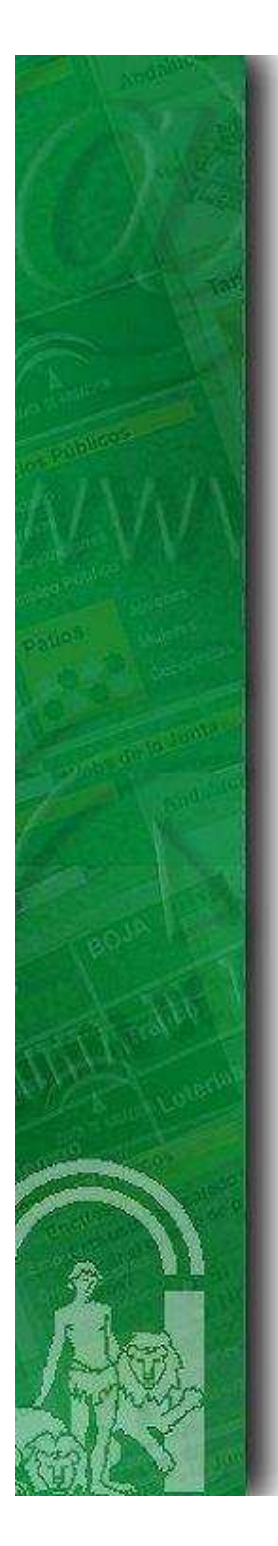

•

…

# Utilidades de desarrollo

- • Apache – AXIS para java y C/C++. Motor SOAP que incluye herramientas para la generación de clientes a partir de un fichero WSDL.
- •Java Web Services Development Pack (JWSDP).
- •WASP sobre ECLIPSE.
- • Gsoap . Permite generar clases cliente C/C++ a partir de un fichero descriptor WSDL.
- •Microsoft Visual Studio .NET.
- •NuSOAP. Permite desarrollar Web Services bajo el lenguaje PHP.

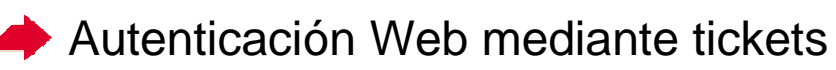

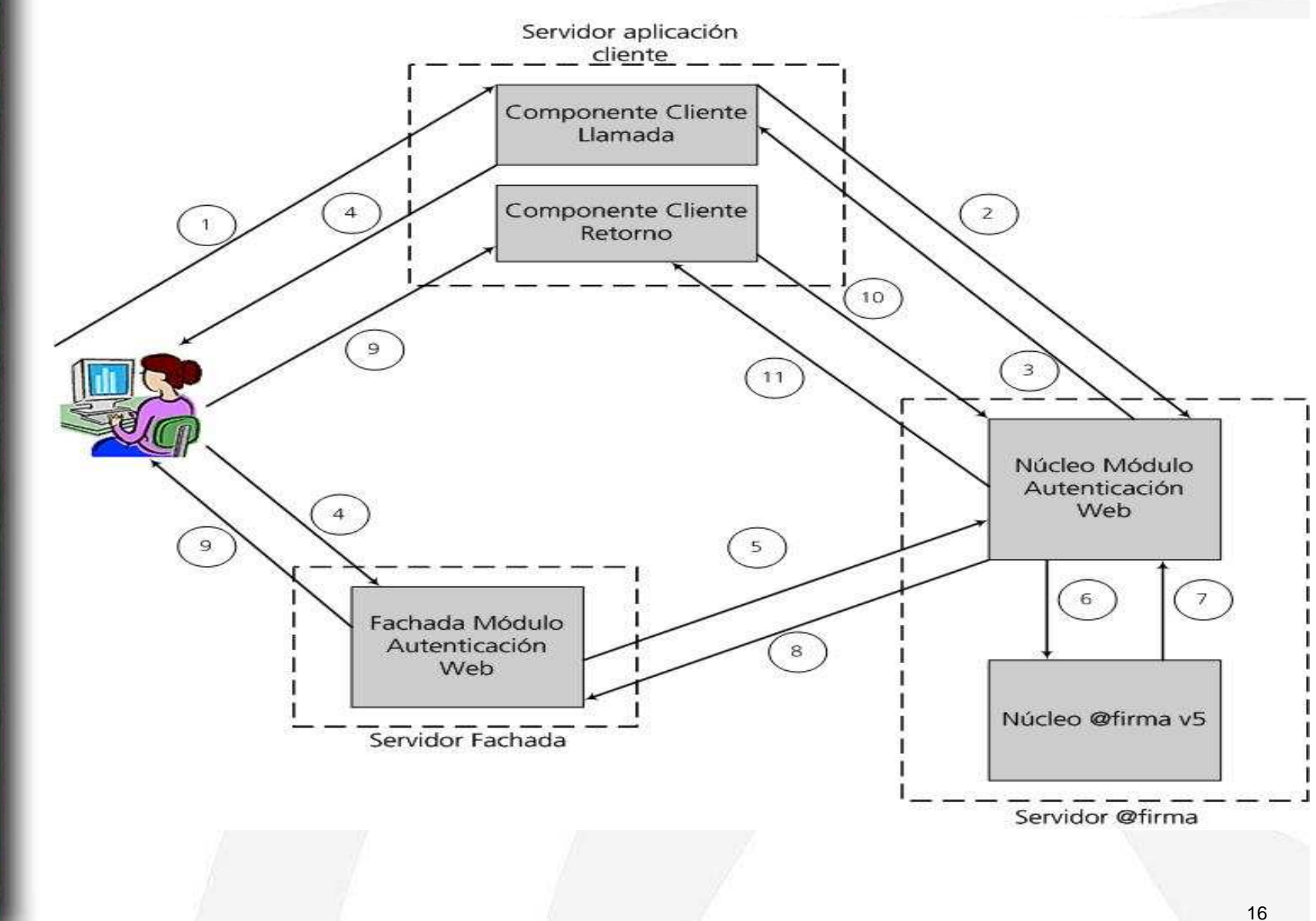

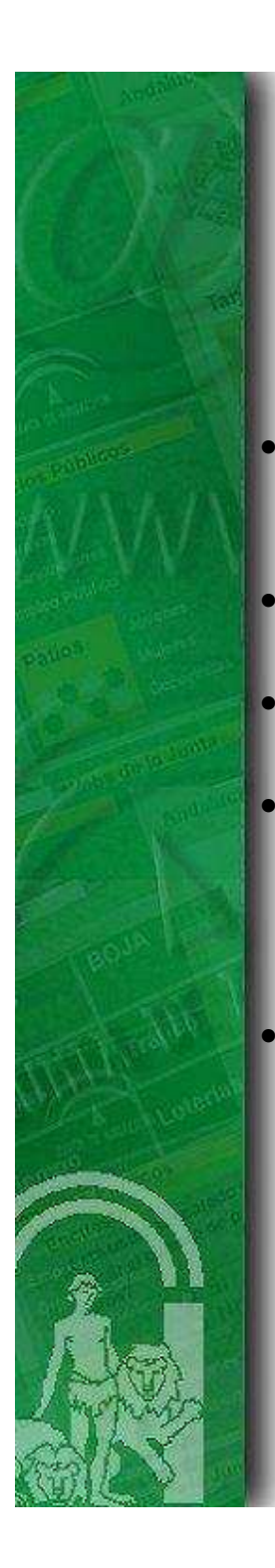

#### Validación de certificados mediante OCSP (I)

- OCSP (Online Certificate Status Protocol) se encuentra definido mediante el estándar RFC 2560.
- Permite obtener el estado de revocación de un certificado de forma on line.
- Protocolos de comunicación usados: HTTP y HTTPS .
- Ventajas respecto a la validación mediante CRL's:
	- ➤ Más fiable.
	- $\blacktriangleright$ Más eficiente.
- Inconvenientes respecto a la validación mediante CRL's:
	- $\blacktriangleright$ No todos los prestadores ofrecen este método de validación.

••

Validación de certificados mediante OCSP (II)

Pasos para validar un certificado:

- 1. Formar la petición: OCSPRequest.
- 2. Firmar petición (opcional, soportado a partir de la versión 5.2).
- 3. Enviar mediante HTTP o HTTPS.
- 4. Esperar respuesta OCSPResponse.
- 5. Validar firma de la respuesta (opcional).
- 6. Obtener estado de revocación de la respuesta.

#### Acciones previas:

- $\blacktriangleright$  Aplicación cliente:
	- - Obtener clave pública del certificado de firma usado por el servidor OCSPResponder y establecer como certificado de confianza.
	- -Establecer certificado firmante de peticiones.
- $\blacktriangleright$  Aplicación servidora:
	- - Incorporar clave pública del certificado de firma de peticiones usado por cliente al almacén de confianza empleado.

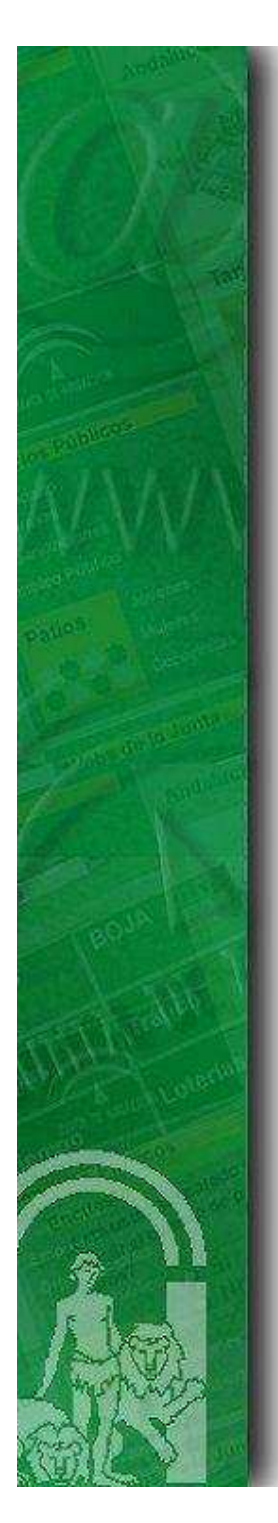

# Firma de ficheros (I)

• Código cliente:

<!DOCTYPE HTML PUBLIC "-//W3C//DTD HTML 4.01 Transitional//EN"><HTML>

<HEAD>

<META http-equiv="Content-Type" content="text/html; charset=UTF-8"><TITLE>Ejemplo Firma de ficheros en dos fases</TITLE><script type="text/javascript" src="./common-js/instalador.js"></script><script type="text/javascript" src="./common-js/appletHelper.js"></script><script type="text/javascript" src="./common-js/time.js"></script><script type="text/javascript" src="./common-js/utils.js"></script><script type="text/javascript" src="constantes.js"></script>

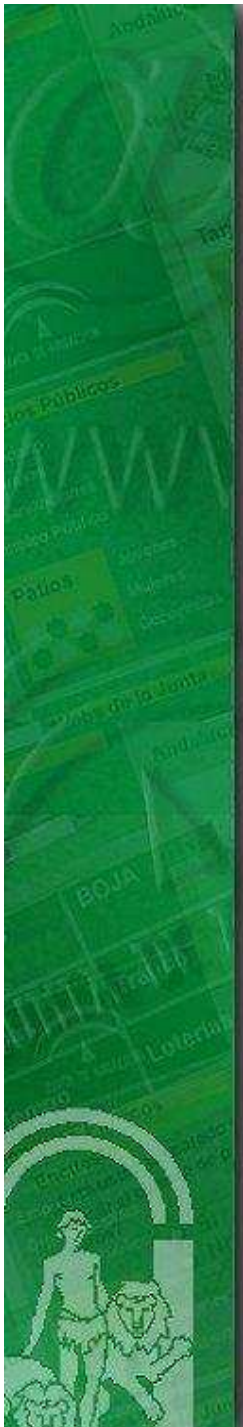

}

</script></HEAD>

}

# Firma de ficheros (II)

alert('Error cargando el cliente de firma.');

•Código cliente (continuación):

```
<script type="text/javascript">function submitForm() {if(clienteFirma){
clienteFirma.setFileuri(document.getElementById('file').value);
clienteFirma.setSignatureFormat(document.getElementById('signFormat').value);clienteFirma.setSignatureMode('EXPLICIT');ok = cliente Firma.sign();
       if(ok){
document.getElementById('eSignature').value =
                                                    clienteFirma.getSignatureBase64Encoded(); document.getElementById('signerCert').value =
                                                clienteFirma.getSignCertificateBase64Encoded();document.formulario.submit();} else {
alert('Se produjo un error en la firma...');document.formulario.reset();}
} else {
```
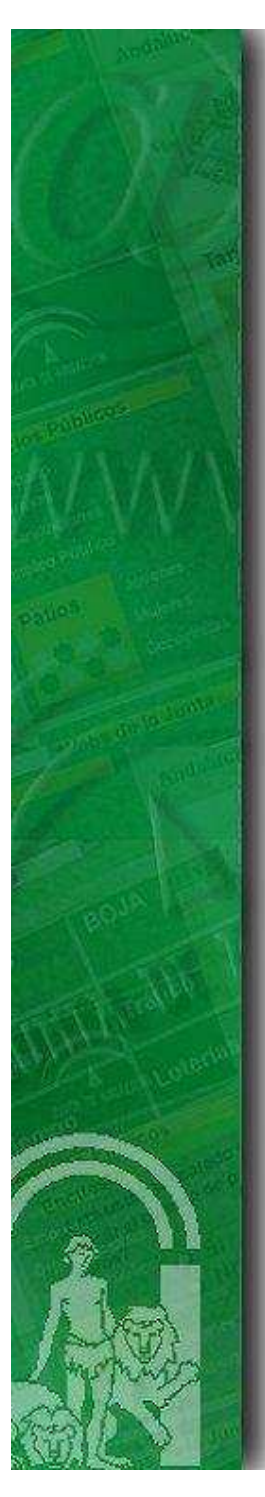

## Firma de ficheros (III)

• Código cliente (continuación):

<BODY onload="cargarAppletFirma();"> <h2 align="center"><strong>Firma de usuario en dos fases</strong></h2><form action="/firma/afirma5FirmaUsuarioDosFases" method="post" enctype="multipart/form-data" id="formulario" name="formulario"><input type="hidden" name="afirmaService" value="FirmaUsuario2FasesF2"><input type="hidden" id="eSignature" name="eSignature" value=""> <input type="hidden" id="signerCert" name="signerCert" value=""><table width="90%"> $<$ tr $>$ <td width="20%" align="center"><b>Fichero a firmar: </b></td>

<td><input type="file" id="file" name="file" value=""></td> $\langle tr \rangle$ 

<tr>

 <td width="20%" align="center">Formato: </td> <td><select id="signFormat" name="signFormat"> <option value="CMS" selected="selected">CMS</option><option value="XADES">XAdES</option></select></td>

 $<$ /tr $>$ 

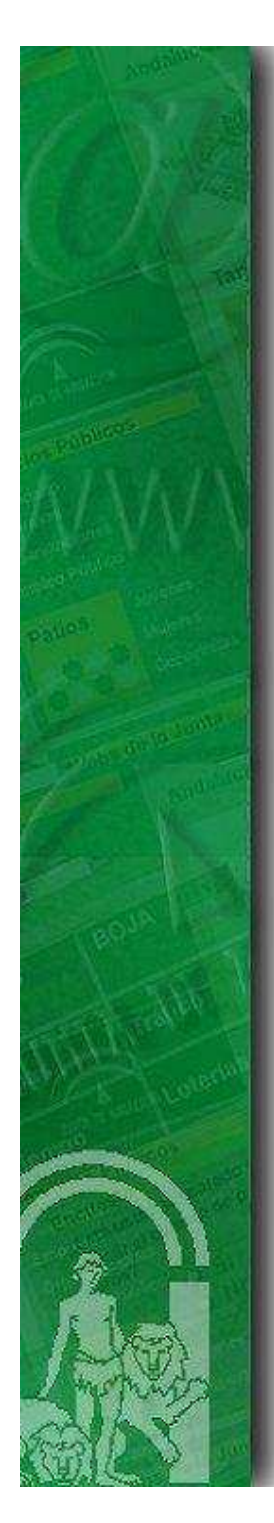

# $\blacktriangleright$  Firma de ficheros (IV)

• Código cliente (continuación):

#### $<$ tr $>$

<td width="20%" align="center"><b>Referencia externa:</b></td> <td><input type="text" name="refId" value=""></td> $\langle tr \rangle$ 

#### <tr>

<td width="20%" align="center"><b>Custodiar el documento firmado:</b></td> <td> <input type="radio" name="storeDoc" value="true" checked> Si <input type="radio" name="storeDoc" value="false"> No

 $\langle t \, ds$ 

 $\langle tr \rangle$ 

<tr>

```

<td width="50%" align="center">
```
<input type="button" name="boton1" value="Firma en dos Fases"

onClick="submitForm()"></td>

<td><input type="reset" name="boton2" value="Limpiar formulario"></td>

 $\langle tr \rangle$ 

</table>

</form></BODY>

</HTML>

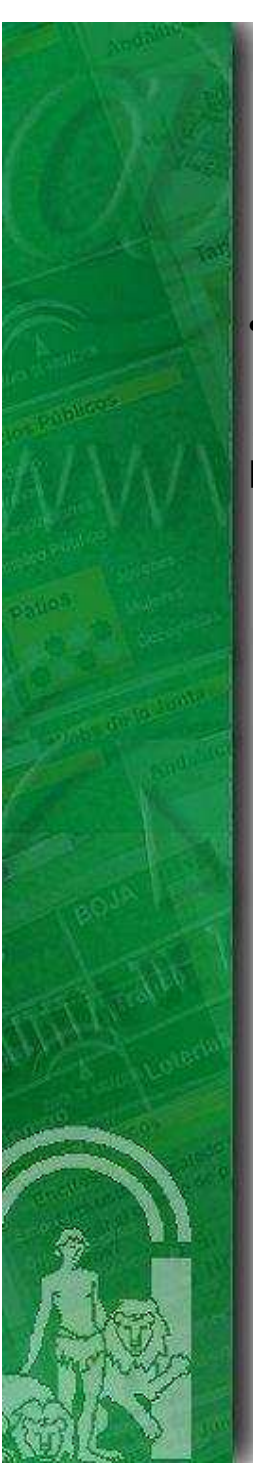

#### $\blacktriangleright$  Firma de ficheros (V)

•Código servidor:

…

…

}

}

…

…

public class TwoPhasesUserSignWSServlet extends HttpServlet {

 public void doPost(HttpServletRequest request, HttpServletResponse response)throws ServletException, IOException {//Captura parámetros de la petición

 twoPhasesUserSignResp = this.twoPhasesUserSignWS(requestParams); out.println(this.procesarRespuesta(twoPhasesUserSignResp));

private String twoPhasesUserSignWS(Map requestParams) throws Exception { //Método que realiza la llamada web service al núcleo de la plataforma para finalizar //y custodiar la transacción de firma

 //Construir parámetro XML de entrada requerido por el servicio a partir de los//parámetros obtenidos de la peticiónxmlInput = this.buildTwoPhasesUSerSignRequest(requestParams);

// Invocar el servicio webreturn invokeWebService(xmlInput);

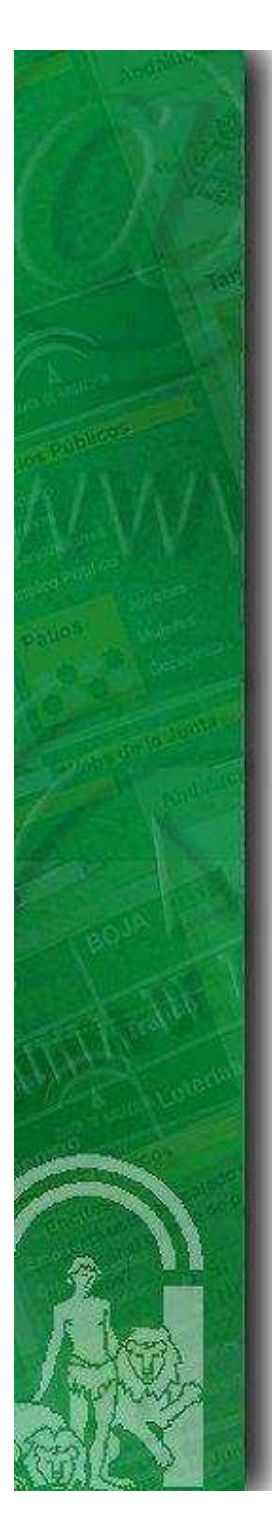

# $\blacktriangleright$  Firma de ficheros (VI)

• Código servidor (continuación):

private String buildTwoPhasesUSerSignRequest(Map requestParams) { //Método que construye el parámetro de entrada requerido por el servicio web// FirmaUsuario2FasesF2 a partir de los parámetros de la petición

xmlInput <sup>=</sup>"<?xml version=\"1.0\" encoding=\"UTF-8\"?> <mensajeEntrada " + "xmlns=\"https://afirmaws/ws/firma\" ... > " + "<peticion>FirmaUsuario2FasesF2</peticion><versionMsg>1.0</versionMsg>" +"<parametros><idAplicacion>" + requestParams.get("idAplicacion") +"</idAplicacion>" + ...;

return xmlInput;

}

}

}

…

private String procesarRespuesta(String twoPhasesUserSignResponse) { //Método que construye código html que muestra el resultado de la operación//a partir de la respuesta obtenida del núcleo de la plataforma

return htmlCode;

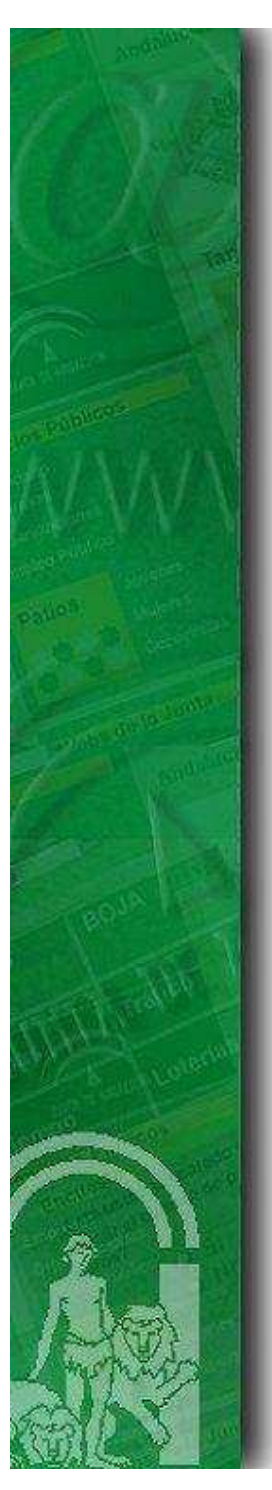

# **Firma de página Web (I)**

• Código cliente:

<!DOCTYPE HTML PUBLIC "-//W3C//DTD HTML 4.01 Transitional//EN">

#### <HTML><HEAD>

 <META http-equiv="Content-Type" content="text/html; charset=UTF-8"><link rel="stylesheet" href="css/estilo2.css" type="text/css"><TITLE>Ejemplo Firma de ficheros en dos fases</TITLE>

<script type="text/javascript" src="./common-js/instalador.js"></ script <sup>&</sup>gt; <script type="text/javascript" src="./common-js/appletHelper.js"></ script <sup>&</sup>gt; <script type="text/javascript" src="./common-js/time.js"></ script <sup>&</sup>gt; <script type="text/javascript" src="./common-js/utils.js"></ script <sup>&</sup>gt; <script type="text/javascript" src="constantes.js"></ script <sup>&</sup>gt; <script type="text/javascript" src="../common-js/firma.js"></script> <script type="text/javascript" src="../common-js/htmlEscape.js"></script><script type="text/javascript" src="../common-js/utils.js"></script> <script type="text/javascript" src="../common-js/styles.js"></script><script type="text/javascript" src="../common-js/firmaWeb.js"></script>

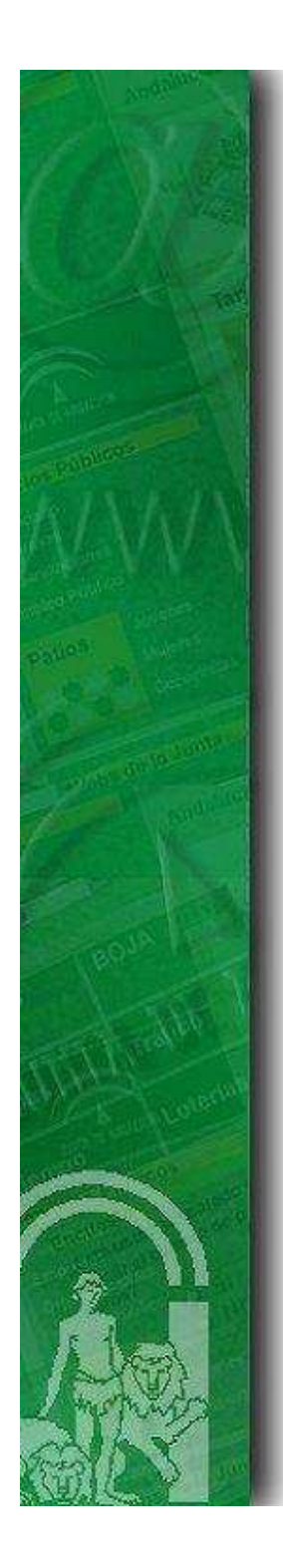

# Firma de página Web (II)

• Código cliente (continuación):

<script type="text/javascript"> function submitForm(element){if(clienteFirma){ clienteFirma.setSignatureFormat('CMS'); clienteFirma.setSignatureMode('IMPLICIT');var signElement = firmaWeb(element, document); if(!clienteFirma.isError()){document.getElementById('eSignature').value <sup>=</sup>

clienteFirma.getSignatureBase64Encoded();document.getElementById('signerCert').value <sup>=</sup>

```
clienteFirma.getSignCertificateBase64Encoded();document.formulario.submit();
```
} else {

 alert('Se produjo un error en la firma...');document.formulario.reset();

#### }} else {

alert('Error cargando el cliente de firma.');

}

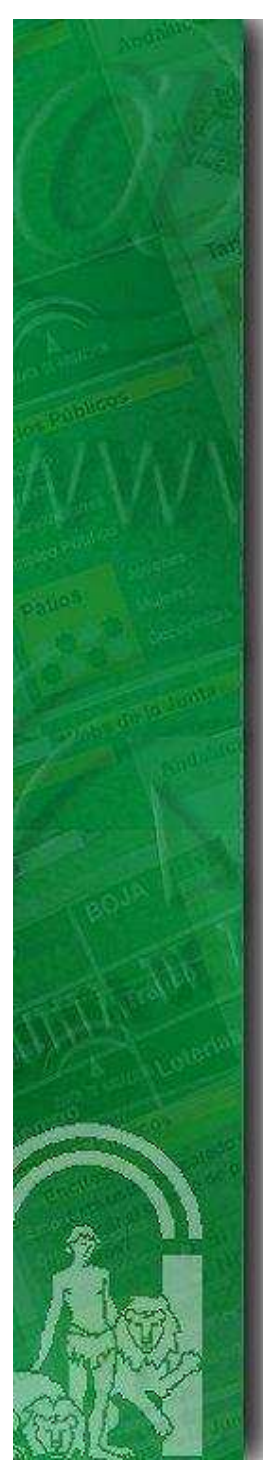

### Firma de página Web (III)

• Código cliente (continuación):

```
<body onload="cargarAppletFirma();">
<form action="/firma/afirma5FirmaUsuarioDosFasesWeb" method="post" 
                              enctype="multipart/form-data" id="formulario" name="formulario">
```

```
<input type="hidden" id="eSignature" name="eSignature" value="">
<input type="hidden" id="signerCert" name="signerCert" value="">
```

```
<div class="titulo">
<div class="poneresquina">
<div class="ponerimagen">Escribenos</div></div>\langlediv>
```

```
<div class="contenido">
Su dirección de correo electrónico: <br/>
<input name="email" maxlength="90" size="50" value="" type="text"/><br/>Fichero adjunto 1:<br/>>br/>

<input type="file"/><br/>
Fichero adjunto 2:<br/>
<input type="file"/><br/>
```
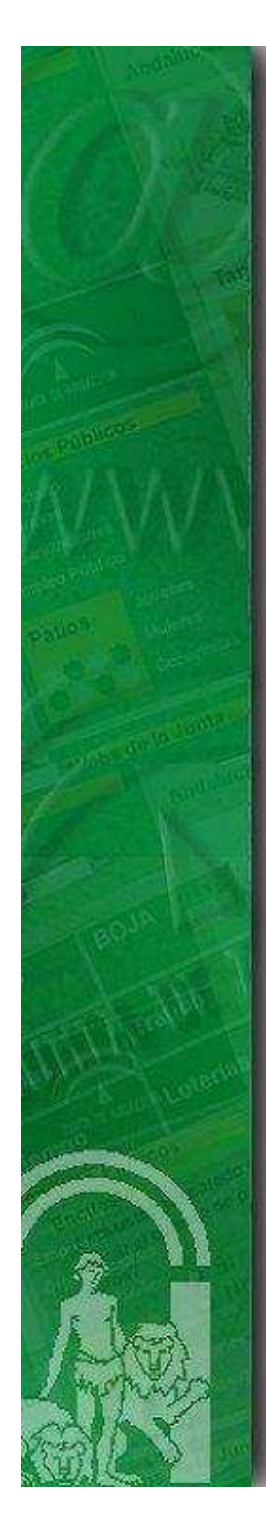

# Firma de página Web (IV)

• Código cliente (continuación):

```
Motivo de su consulta: <br/> <br/>
     <select name="motivo">
<option value="0">-- Elegir opción --</option>
<option value="1">Quiero patrocinar o poner publicidad en vuestro sitio web</option><option value="2">Quiero colaborar con vosotros</option>
<option value="3">He detectado un problema en el sitio web</option><option value="10">Otros</option></select><br/> </select>
     Su mensaje: <br/> <br/>

<textarea name="mensaje" id="mensaje" class="formens" cols="60" rows="5"></textarea> 
     <input name="btnFirmar" id="botonFirmar" value="Firmar formulario" class="boton" 
              type="button" onclick="submitForm(document.getElementById('formulario'))"/><br/></div>
<input name="op" value="add" type="hidden"/>
<input name="idzona" value="" type="hidden"/></form>
<p>¡Gracias por colaborar!</p></body>
</html>
```
# Ruegos y Preguntas